Gyors üzembe helyezési útmutató Skrócona instrukcja uruchomienia Stručná úvodná príručka

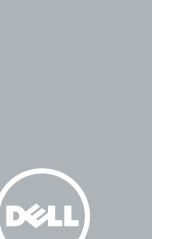

# OptiPlex 7440 All-in-One

## Quick Start Guide

### 1 Connect the power cable and other devices

Připojte napájecí kabel a ostatní zařízení Csatlakoztassa a tápkábelt és az egyéb eszközöket Podłącz kabel zasilający i inne urządzenia Pripojte napájací kábel a ďalšie zariadenia

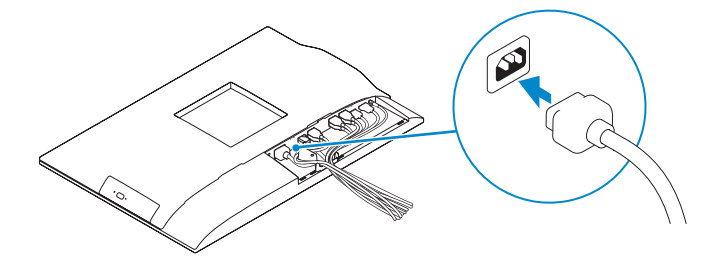

#### **MOTE:** If you are connecting a wireless keyboard or mouse, see the  $^-$  documentation that shipped with it.

- **POZNÁMKA:** Pokud připojujete bezdrátovou klávesnici nebo myš, přečtěte si příslušnou dokumentaci.
- MEGJEGYZÉS: Ha vezeték nélküli billentyűzetet vagy egeret csatlakoztat, olvassa el az ahhoz kapott dokumentációt.
- UWAGA: Jeśli podłączasz klawiaturę lub mysz bezprzewodową, zobacz dołączoną do nich dokumentację.
- **2 POZNÁMKA:** Ak pripájate bezdrôtovú klávesnicu alebo myš, preštudujte si priloženú dokumentáciu.

### 3 Install the cable cover (Optional)

Nasaďte kryt kabelů (volitelný) | Szerelje fel a kábel burkolatot (opcionális) Zainstaluj osłonę kabla (opcja) | Namontujte kryt kábla (voliteľné)

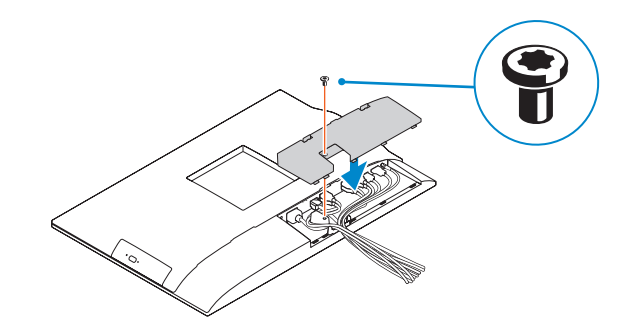

### 2 Remove the torx screw from the cable cover (Optional)

**Z POZNÁMKA:** Pokud se připojujete k zabezpečené bezdrátové síti, na vyzvání zadejte heslo pro přístup k dané bezdrátové síti.

Demontujte šroub typu torx z krytu kabelů (volitelný) A kábel burkolatból távolítsa el a torx csavart (opcionális) Usuń śrubę torx z osłony kabla (opcja) Odskrutkujte skrutku torx z krytu displeja (voliteľné)

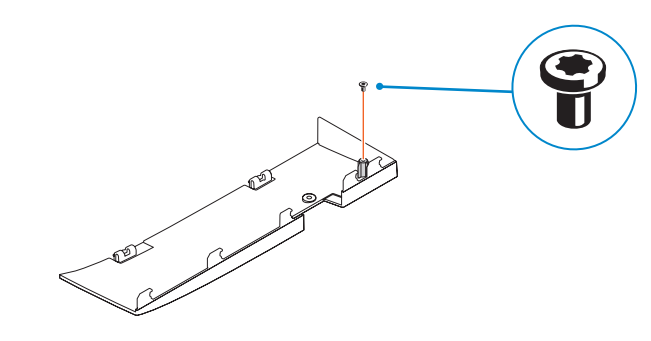

### 5 Press the power button

- **MEGJEGYZÉS:** Ha egy biztonságos vezeték nélküli hálózathoz csatlakozik, adja meg annak jelszavát, amikor erre a vezeték nélküli hálózathoz való hozzáféréshez szükség van.
- UWAGA: Jeśli nawiązujesz połączenie z zabezpieczoną siecią bezprzewodową, wprowadź hasło dostępu do sieci po wyświetleniu monitu.
- **Z POZNÁMKA:** Ak sa pripájate k zabezpečenej bezdrôtovej sieti, na výzvu zadajte heslo prístupu k bezdrôtovej sieti.

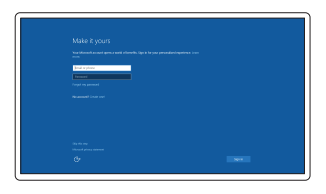

Stiskněte tlačítko napájení | Nyomja meg a bekapcsológombot Naciśnij przycisk zasilaniac | Stlačte tlačidlo napájania

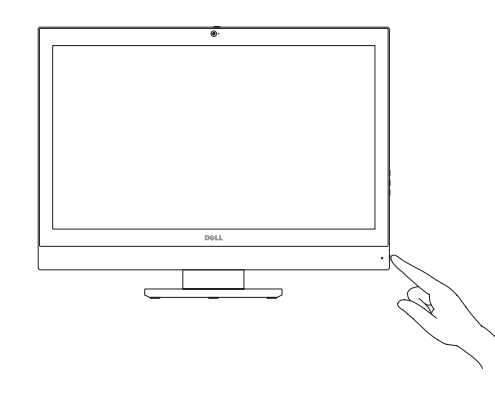

### 4 Install the stand

Montáž podstavce | Szerelje fel az állványt Zainstaluj podstawkę | Namontujte podstavec

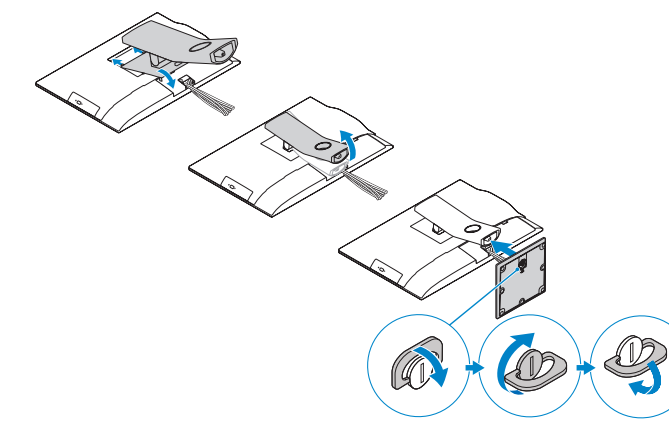

### 6 Finish Windows 10 setup

Dokončete instalaci systému Windows 10 Fejezze be a Windows 10 beállítását Zakończ konfigurację systemu Windows 10 Dokončite nastavenie systému Windows 10

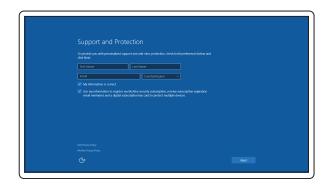

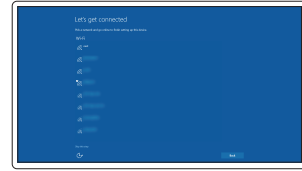

#### **NOTE:** If you are connecting to a secured wireless network, enter the password for the wireless network access when prompted.

Enable Support and Protection Povolte podporu a ochranu

Engedélyezze a támogatást és a védelmet Włącz ochronę i pomoc techniczną Povoľte podporu a ochranu

Connect to your network

Připojte se k síti

Kapcsolódjon a hálózatához Nawiąż połączenie z siecią

Pripojte sa k sieti

#### Sign in to your Microsoft account or create a local account

Přihlaste se k účtu Microsoft nebo si vytvořte místní účet Jelentkezzen be a Microsoft fiókjába, vagy hozzon létre helyi fiókot Zaloguj się do konta Microsoft albo utwórz konto lokalne Prihláste sa do konta Microsoft alebo si vytvorte lokálne konto

#### Product support and manuals

Podpora a příručky k produktům Terméktámogatás és kézikönyvek Pomoc techniczna i podręczniki Podpora a príručky produktu

dell.com/support dell.com/support/manuals dell.com/support/linux

Contact Dell Kontaktujte společnost Dell | Kapcsolatfelvétel a Dell-lel Kontakt z firmą Dell | Kontaktujte Dell

dell.com/contactdell

#### Regulatory and safety

Regulace a bezpečnost Szabályozások és biztonság Przepisy i bezpieczeństwo

Zákonom vyžadované a bezpečnostné informácie

dell.com/regulatory\_compliance

Regulatory model

Směrnicový model | Szabályozó modell

Model | Regulačný model

#### W11C

Regulatory type

Regulační typ | Szabályozó típus Typ | Regulačný typ

W11C001

Computer model Model počítače | Számítógép modell Model komputera | Model počítača

OptiPlex 7440 AIO

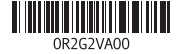

© 2015 Dell Inc. © 2015 Canonical Ltd © 2015 Microsoft Corporation.

PowerShare 27. USB 3.0 connector 28. Memory card reader

- 1. Microphone
- 2. Camera
- 3. Camera privacy latch
- 4. Camera-status light
- 5. Microphone
- 6. Optical drive
- 7. On Screen Display (OSD) buttons
- 8. Hard-drive status light
- 9. Power-status light
- 10. Power button/Power light
- 11. Audio connector
- 12. DisplayPort connector
- 13. HDMI-out connector
- 14. USB 3.0 connectors
- 15. HDMI-in connector
- 1. Mikrofon 2. Kamera 3. Pojistka soukromí kamery 4. Kontrolka stavu kamery 5. Mikrofon 6. Optická jednotka 7. Tlačítka OSD (On Screen Display) 8. Kontrolka stavu pevného disku 9. Indikátor stavu napájení 10. Tlačítko napájení a kontrolka napájení 25. Konektor náhlavní sady 11. Audiokonektor 12. Konektor DisplayPort 13. Konektor výstupu HDMI
- 14. Konektory USB 3.0
- 15. Konektor vstupu HDMI

16. USB 2.0 connectors 17. Network connector 18. Power-cable connector 19. Power-diagnostic button 20. Power-diagnostic light 21. Cable cover 22. Security cable slot 23. Stand 24. Service tag label 25. Headset connector 26. USB 3.0 connector with

18. Konektor napájecího kabelu 19. Diagnostické tlačítko napájení 20. Diagnostický indikátor napájení

22. Slot bezpečnostního kabelu

26. Konektor USB 3.0 s technologií PowerShare

27. Konektor USB 3.0 28. Čtečka paměťových karet

- 1. Mikrofón
- 2. Kamera
- **3.** Poistka kamery na ochranu súkromia **18.** Konektor napájacieho kábla
- 4. Kontrolka stavu kamery
- 5. Mikrofón
- 6. Optická jednotka
- 7. Tlačidlá zobrazenia na obrazovke (OSD)
- 8. Indikátor stavu pevného disku
- 9. Kontrolka stavu napájania
- 10. Hlavný vypínač / kontrolka napájania
- 11. Konektor zvuku
- 12. Konektor DisplayPort
- 13. Výstupný konektor HDMI
- 14. Konektory USB 3.0
- 15. Vstupný konektor HDMI

16. Konektory USB 2.0 17. Síťový konektor

21. Kryt kabelů

23. Stojan 24. Servisní štítek

- 2. Kamera 3. Zasuwka kamery
- 5. Mikrofon
- 6. Napęd dysków optycznych
- 
- 8. Lampka stanu dysku twardego
- 
- 
- 11. Złacze audio
- 12. Złacze DisplayPort
- 
- 

18. Złacze kabla zasilania 19. Przycisk diagnostyki zasilania

28. Czytnik kart pamięci

- 16. Konektory USB 2.0
- 17. Sieťový konektor
- 
- 19. Tlačidlo diagnostiky napájania
- 20. Kontrolka diagnostiky napájania
- 21. Kryt kábla
- 22. Otvor pre bezpečnostný kábel
- 23. Podstavec
- 24. Etiketa servisného štítka
- 25. Konektor náhlavnej súpravy
- 26. Konektor USB 3.0 s podporou PowerShare
- 27. Konektor USB 3.0
- 28. Čítačka pamäťových kariet

### Features

Funkce | Jellemzők | Funkcje | Vlastnosti 1. Mikrofon

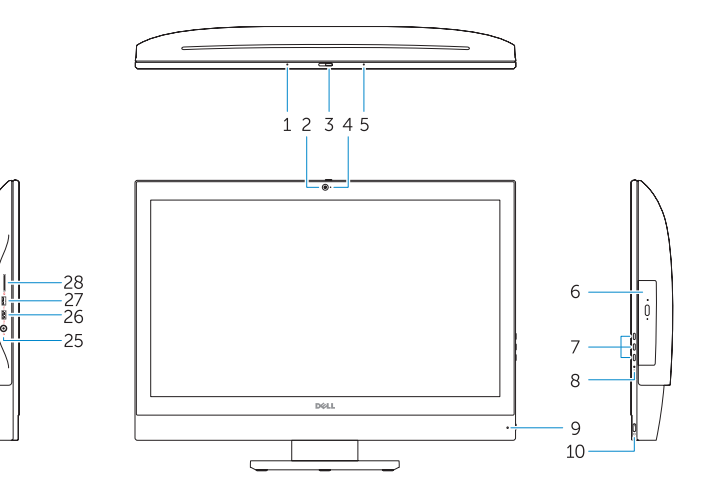

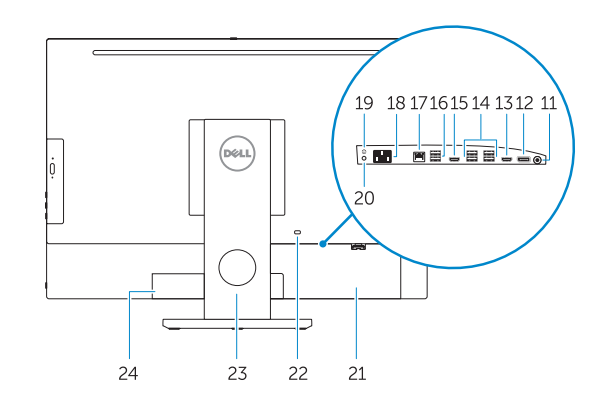

- POZNÁMKA: Další informace naleznete v *uživatelské příručce* na stránkách dell.com/support .
- MEGJEGYZÉS: Bővebb információért lásd a *Használati útmutatót* a dell.com/support weboldalon.
- UWAGA: Aby uzyskać więcej informacji, zobacz *Instrukcja obsługi* na stronie internetowej dell.com/support.
- POZNÁMKA: Ďalšie informácie nájdete v dokumente *Príručka majiteľa* na adrese dell.com/support.
- 
- 2. Kamera
- 3. Kamera zároló retesz
- 4. Kamera állapot jelzőfény
- 5. Mikrofon
- 6. Optikai meghajtó
- 7. A képernyőn megjelenő kijelző (OSD) gombjai
- 8. Merevlemez-meghajtó státuszjelző lámpa
- 9. Bekapcsolás állapot jelzőfény
- 10. Tápellátás gomb/tápellátás jelzőfény
- 11. Audio csatlakozó
- 12. DisplayPort csatlakozó
- 13. HDMI-out csatlakozó
- 14. USB 3.0 csatlakozók
- 1. Mikrofon 4. Lampka stanu kamery 7. Przyciski menu ekranowego (OSD) 22. Gniazdo linki antykradzieżowej 10. Przycisk zasilania/Lampka zasilania 25. Złącze zestawu słuchawkowego 16. Złącza USB 2.0 17. Złącze sieciowe 20. Lampka diagnostyczna zasilania 21. Osłona kabla 23. Podstawka 24. Etykieta ze znacznikiem serwisowym 26. Złącze USB 3.0 z funkcja PowerShare **27.** Złacze USB 3.0
- 
- 
- 
- 9. Lampka stanu zasilania
- 
- 
- 
- 13. Złącze wyjściowe HDMI
- **14.** Złacza USB 3.0
- 15. Złącze wejściowe HDMI
- 15. HDMI-in csatlakozó
- 16. USB 2.0 csatlakozók
- 17. Hálózati csatlakozó
- 18. Tápkábel csatlakozó
- 19. Tápforrás-diagnosztika gomb
- 20. Tápforrás-diagnosztika lámpa
- 21. Kábel burkolat
- 22. Biztonsági kábel foglalata 23. Állvány
- 24. Szervizcímke
- 25. Fejhallgató csatlakozó
- 26. USB 3.0 csatlakozó PowerShare-rel
- 27. USB 3.0 csatlakozó
- 28. Memóriakártya-olvasó

### Locate Dell apps

Umístění aplikací Dell | Keresse meg a Dell alkalmazásokat Wyszukaj aplikacje firmy Dell | Nájdite aplikácie Dell

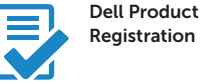

### Register your computer

Registrace počítače Regisztrálja a számítógépét Zarejestruj komputer Zaregistrujte si počítač

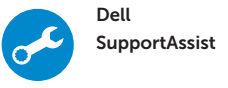

#### Check and update your computer

Kontrola počítače a případná aktualizace Ellenőrizze és frissítse számítógépét Wyszukaj i zainstaluj aktualizacje komputera Kontrolujte a aktualizujte svoj počítač

#### Ubuntu

#### Follow the instructions on the screen to finish setup.

Dokončete nastavení podle pokynů na obrazovce. A beállítás befejezéséhez kövesse a képernyőn megjelenő utasításokat. Postępuj zgodnie z instrukcjami wyświetlanymi na ekranie, aby ukończyć proces konfiguracji.

Podľa pokynov na obrazovke dokončite nastavenie.

#### NOTE: For more information, see *Owner's Manual* at dell.com/support .